Congratulations on your decision to launch an

exciting journey with your students!

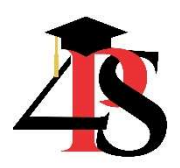

## Your influence matters.

# Important Instructions and Recommendations

We recommend that you present the lessons in the following order:

- Start with the "Digital Footprint" lesson.
- Then, proceed next to the lesson on "Digital Uses and Security".
- Conclude the series with "Digital Citizenship."

Although these lessons can stand alone, this progression allows you to introduce vital concepts and explain their significance to students' lives now and in their future. By laying the groundwork, students will have a context for proper digital uses, cautions, and security measures. After completing the lessons, students will have an opportunity to apply the information in a peer "campaign".

Our interactive lessons provide a biblically integrated framework as students learn about digital footprints and how they can use social media responsibly.

### Explore the Game Center.

Explore the game ideas in our "Game Center". Games are a fun way to engage students and assess their learning. While most P4S lessons contain activities and/or games specific to a lesson, we have additional resources in our "Game Center" folder. You may adapt these ideas, games, projects, and activities for any lesson!

### IDEAS for Instructor(s):

Spread the love! Any invested teacher, counselor, and/or administrator could facilitate the Digital Footprint/Social Media lessons.

The ideal teacher/facilitator for this material should:

- See the value of significant, potential outcomes for all students
- Put relationship before content, encouraging and allowing for as much discussion as possible surrounding this important and timely topic
- Understand that the students' needs should drive the content

#### Learning is nurtured in relationship through discussion and experience.

• Don't sacrifice discussion to get through the lesson. Providing time for students to share will nurture a sense of ownership, resulting in more student engagement. Consequently, students are more likely to feel empowered and ready to make changes as they transition into high school.

**SAY** 

The Lesson Plans provide you with a script you can use. The word you should say are marked by this arrow icon at the top of each page. Teacher verbiage is NOT italicized, whereas teacher actions appear in italics.

The Lesson Plans and PowerPoints reinforce each other and work well together. You will find a script in each lesson plan. The script also appears in the "notes" section of each PowerPoint. If you do not have access to PowerPoint, don't worry. We have written traditional lesson plans, so you can use them easily, without PowerPoint.

PowerPoint Presentations and Many Activities are Editable. You may brand these items with your school crest and/or adjust lesson content to suit your students' needs and to reflect the school's policies, as well as unique opportunities that your school may offer its students, such as clubs, service outreaches, and extracurricular activities. Once you have edited the PowerPoint to suit you, print the "notes" version of the PowerPoints for your personalized script.

Each Lesson's folder contains the Lesson Plan, PowerPoint, Activities, and other helpful Resources. We have provided Student Feedback/Exit Tickets for each lesson; they are editable to enable you to assess student learning.

**Videos** are accessible throughout the PowerPoint. We have also provided the link addresses are provided in the lesson plan should you need them.

Important Note about FONTS and the PowerPoint Presentations: These fonts have been embedded into the PowerPoints but may work even better if you download the fonts on the computer you will be using prior to presenting the material.

Instructions for downloading fonts for free:

- 1. Go to the web links for each font below. Click on the small "download" button on the upper right of the screen. Be careful not to choose the larger buttons that say "start now".
- 2. Find "downloads" on your computer and double click on each font to open. There are usually 3-4 font styles, including regular type, light, and bold.
- 3. Click on "install" for each font.

### FREE Font Web Links:

"Antonio" which can be downloaded here: https://www.fontsquirrel.com/fonts/antonio "Anthony" which can be downloaded here: https://www.fontsquirrel.com/fonts/anthony "Raleway" you'll find here: https://www.fontsquirrel.com/fonts/raleway "Daniel" which is here https://www.fontsquirrel.com/ fonts/daniel

## TERMS and USE Reminder:

Upon purchase, you agree to utilize these materials throughout your individual school only. Please do not share ANY of these materials outside of your school, by any means, including editable items at any time, with the exception of the free outside materials referenced throughout. All rights are reserved and all materials are copyright protected.

## Lesson Contents

#### Lesson 13 – Digital Footprint

Lesson Plan pdf PowerPoint (editable) Activities:

Social Media Check-Up Assessment

Student Feedback and Exit Ticket (editable)

#### Lesson 14 – Digital Citizenship

Lesson Plan pdf

PowerPoint (editable)

Suggested Activities:

Group activity options and instructions are provided in the lesson plan.

Additional resources provided:

- Digital Citizen Peer Campaign Guidelines
- "Deny Thy Selfie" Project
- "Deny Thy Selfie" Outreach Note Cards
- Family Media Agreement Form from Common Sense Media
- "The 10 Commandments of Using Social Media" by Craig Groeschel Handout
- "The 10 Commandments of Using Social Media" by Craig Groeschel Article

Student Feedback and Exit Ticket (editable)

#### Lesson 15 – Digital Uses and Safety

Lesson Plan pdf

PowerPoint (editable)

Activities:

 A Digital Safety Quiz is imbedded in the PowerPoint and completed as a class during the lesson.

Student Feedback and Exit Ticket (editable)